H31.1.25

(11)予約状況の確認方法と申請書類の入手方法について

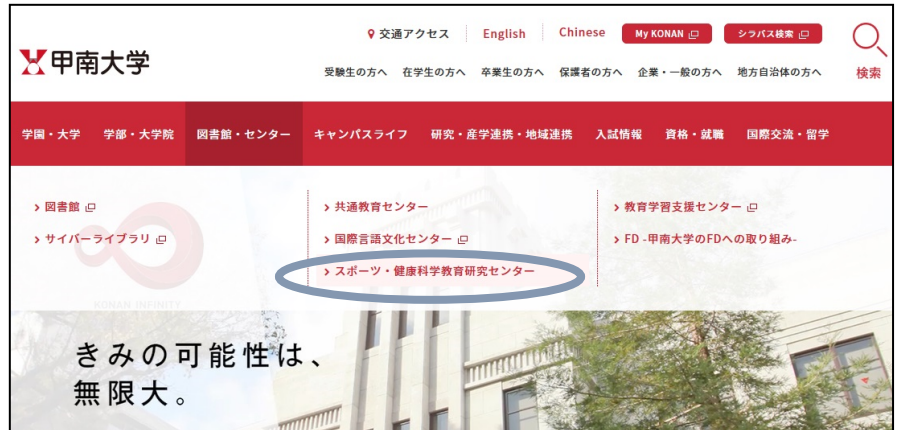

<確認作業手順> 甲南大学 HP を開く

図書館・センターから スポーツ・健康科学教育研究 センターをクリック

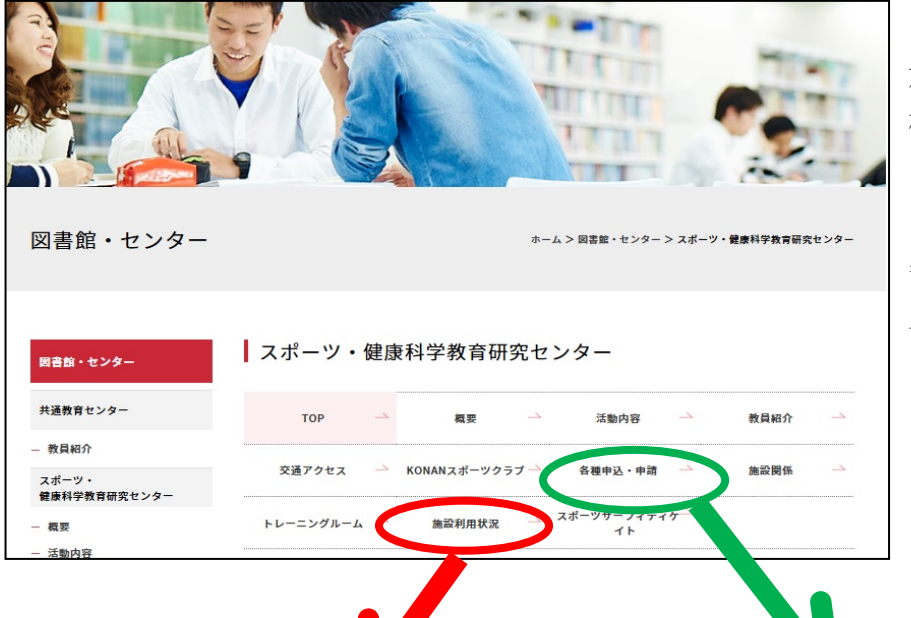

【予約状況を確認する場合】 施設利用状況をクリック 確認したい施設・月のダウン ロードをクリック 【申請書類を入手する場合】 各種申込み・申請をクリック 入手したい様式をクリック

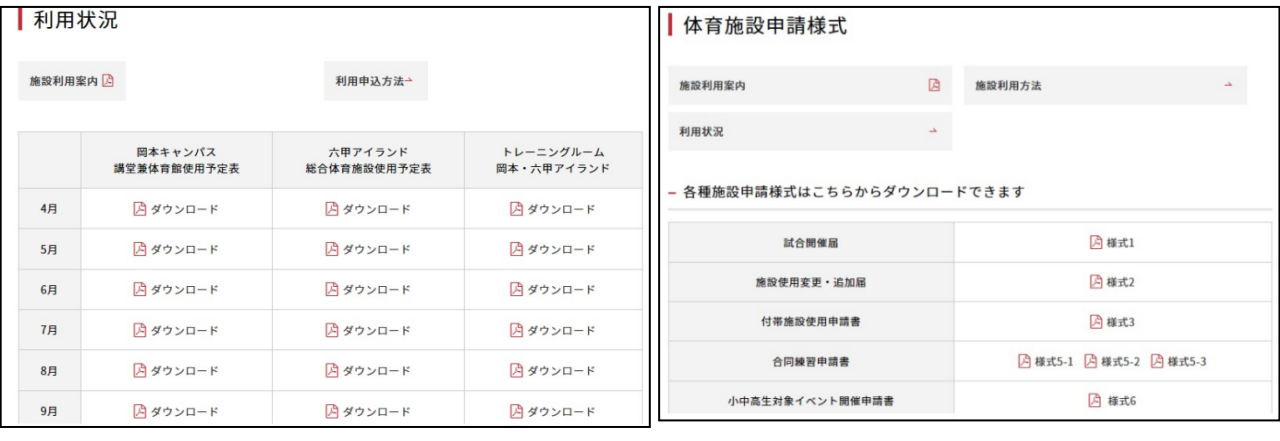